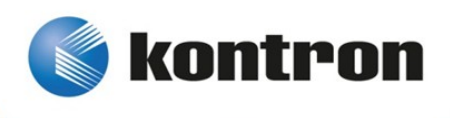

# » Kontron User's Guide «

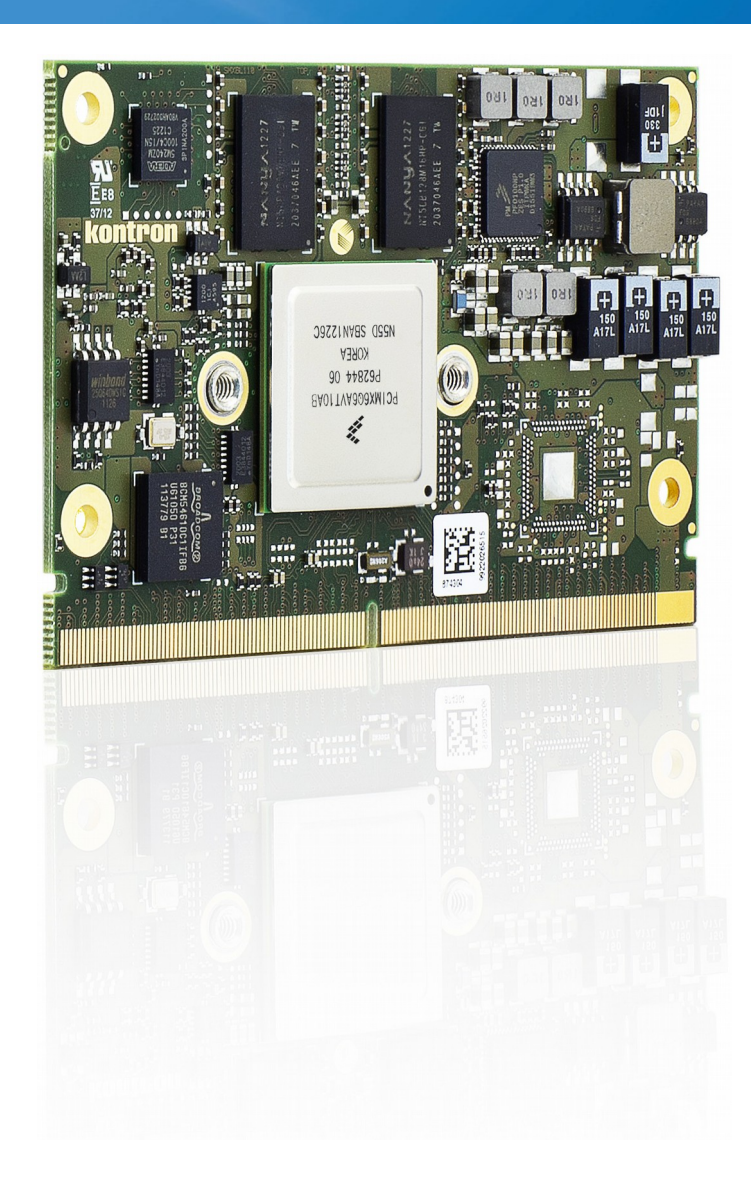

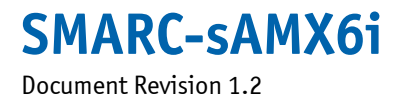

## » Table of Contents «

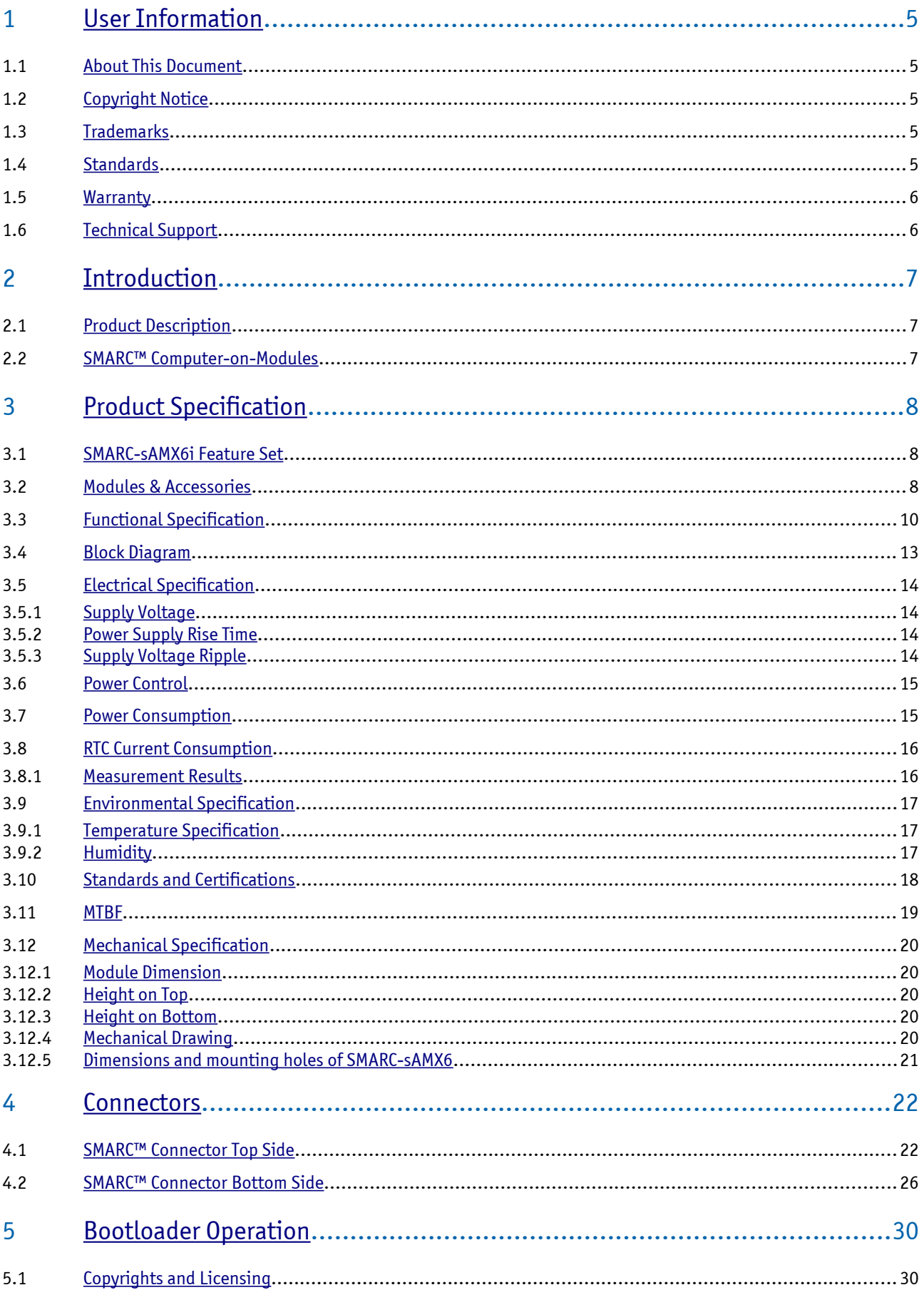

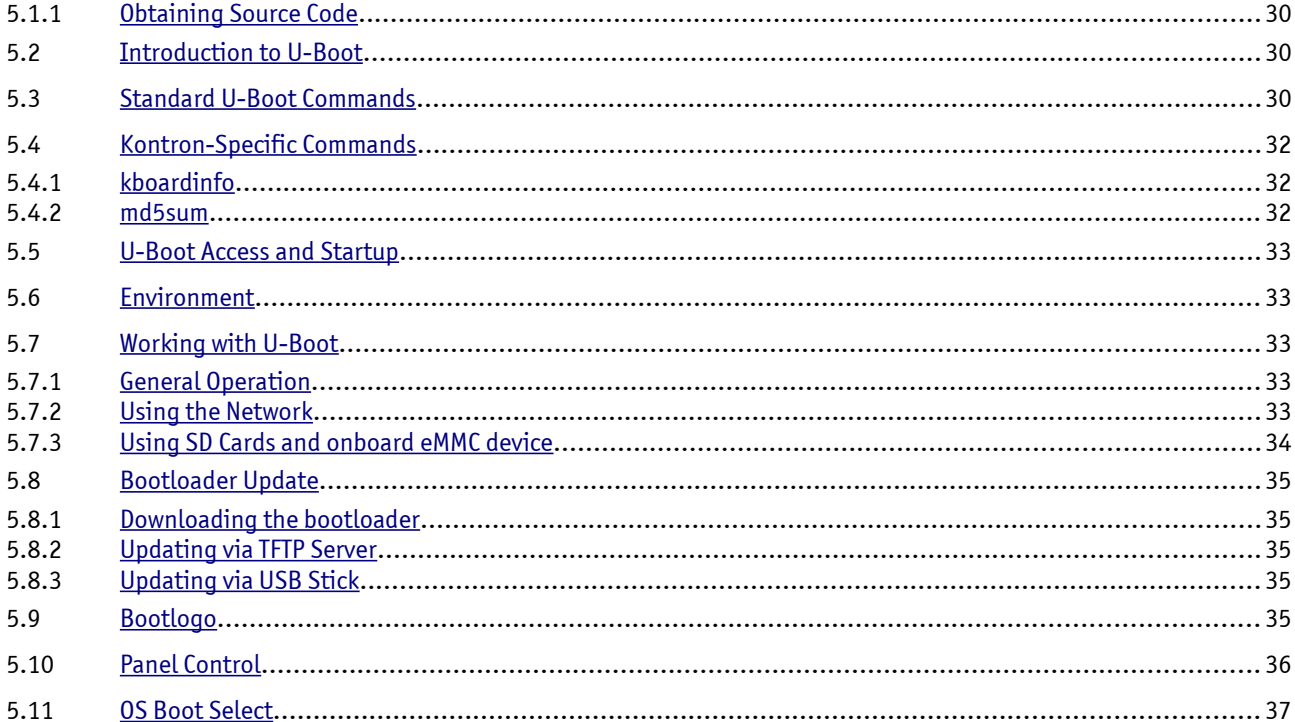

#### **User Information**  $\mathbf{1}$

#### $1.1$ **About This Document**

This document provides information about products from Kontron Europe GmbH and/or its subsidiaries. No warranty of suitability, purpose, or fitness is implied. While every attempt has been made to ensure that the information in this document is accurate, the information contained within is supplied "as-is" and is subject to change without notice.

For the circuits, descriptions and tables indicated, Kontron assumes no responsibility as far as patents or other rights of third parties are concerned.

#### **Copyright Notice**  $1.2$

Copyright © 2003-2015 Kontron Europe GmbH

All rights reserved. No part of this document may be reproduced, transmitted, transcribed, stored in a retrieval system, or translated into any language or computer language, in any form or by any means (electronic, mechanical, photocopying, recording, or otherwise), without the express written permission of Kontron Europe GmbH.

DIMM-PC®, PISA®, ETX®, ETXexpress®, microETXexpress®, X-board®, DIMM-IO® and DIMM-BUS® are trademarks or registered trademarks of Kontron Europe GmbH. Kontron is trademark or registered trademark of Kontron AG.

#### $1.3$ **Trademarks**

The following lists the trademarks of components used in this board.

- » IBM, XT, AT, PS/2 and Personal System/2 are trademarks of International Business Machines Corp.
- » Microsoft is a registered trademark of Microsoft Corp.
- » Intel is a registered trademark of Intel Corp.
- » All other products and trademarks mentioned in this manual are trademarks of their respective owners.

#### $1.4$ **Standards**

Kontron Europe GmbH is certified to ISO 9000 standards.

#### $1.5$ **Warranty**

For this Kontron Europe GmbH product warranty for defects in material and workmanship exists as long as the warranty period, beginning with the date of shipment, lasts. During the warranty period, Kontron Europe GmbH will decide on its discretion if defective products are to be repaired or replaced.

Within the warranty period, the repair of products is free of charge as long as warranty conditions are observed.

Warranty does not apply for defects arising/resulting from improper or inadequate maintenance or handling by the buyer, unauthorized modification or misuse, as well as the operation outside of the product's environmental specifications and improper installation and maintenance.

Kontron Europe GmbH will not be responsible for any defects or damages to other products not supplied by Kontron Europe GmbH that are caused by a faulty Kontron Europe GmbH product.

#### **Technical Support** 1.6

Technicians and engineers from Kontron Europe GmbH and/or its subsidiaries are available for technical support. We are committed to make our product easy to use and will help you use our products in your systems.

Please consult our Website at http://www.kontron.com/support for the latest product documentation, utilities, drivers and support contacts. Consult our customer section http://emdcustomersection.kontron.com for the latest BIOS downloads, Product Change Notifications, Board Support Packages, DemoImages, 3D drawings and additional tools and software. In any case you can always contact your board supplier for technical support.

#### **Introduction**  $\overline{2}$

#### $2.1$ **Product Description**

The small-sized SMARC™ Module with Freescale i.MX6 processor offers a wide range of processor scalability with single, dual and quadcore processors. The X86 alike interfacing of SMARC-sAMX6i allows an easy integration in any kind of application.

#### **SMARC™ Computer-on-Modules**  $2.2$

The SMARC™ standard was developed especially for new modules with ARM- and SOC-processors and is characterized by the extremely flat build of its form factor. It is based on the MXM 3.0 connector with 314 pins and a construction height of just 4.3 millimeters and it thus allows robust and flatly constructed designs with a cost-effective card edge connector. The connector is also available in a shock- and vibration-resistant version for rough environmental conditions. Furthermore, the standard integrates dedicated interfaces for the latest ARM and SOC processors which not only means LVDS, 24-bit RGB and HDMI support but also support of embedded DisplayPort for future designs. In addition, and for the first time, dedicated camera interfaces are being incorporated into a COM standard. OEMs profit from minimized design effort and bill of material costs. SMARC™ defines two different module sizes in order to offer a high level of flexibility regarding different mechanical requirements: a short modules measuring 82 mm x 50 mm and a full-size module measuring 82 mm x 80 mm.

SMARC™ is the low-power embedded architecture platform for computer-on-modules based on ARM technology.

- » Creating mobile, embedded, connected solutions
- » Scalable building blocks
- » Optimized pin-out definition for ARM technology
- » Ultra low-power, low-profile solutions
- » Constructed to withstand harsh industrial environments

#### **Product Specification**  $\overline{\mathbf{3}}$

#### **SMARC-SAMX6i Feature Set**  $3.1$

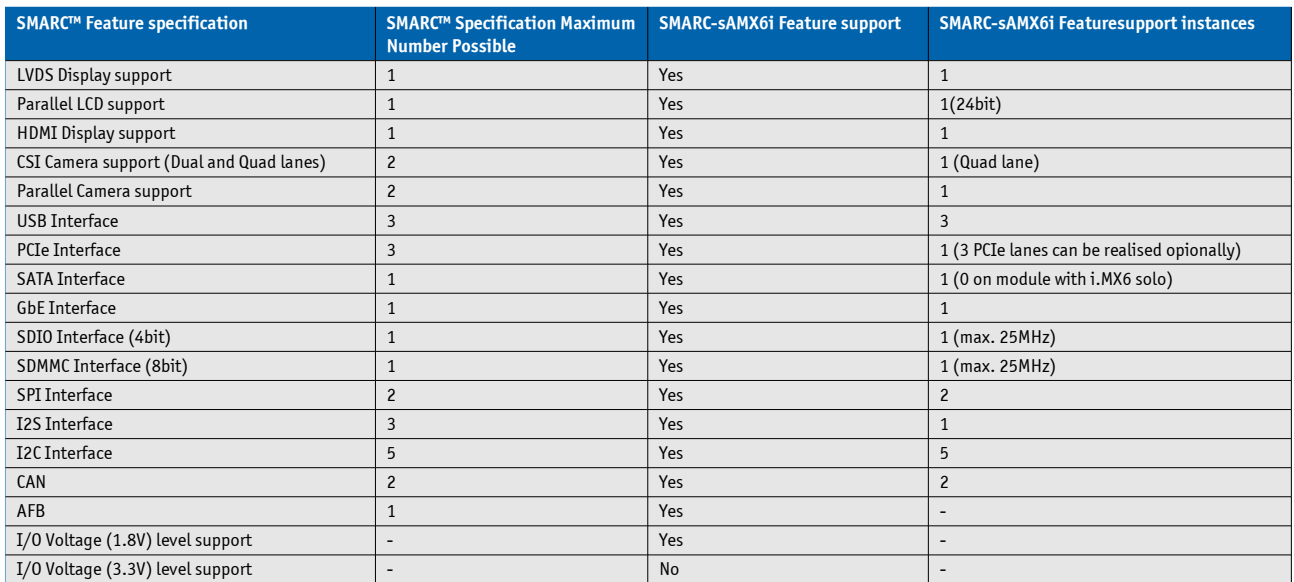

#### $3.2$ **Modules & Accessories**

The SMARC small sized Computer-on-Module SMARC-sAMX6i (SMX6) is compatible to SMARC V1.0. The SMARC-sAMX6i, based on Freescale's iMX6 platform, is available in different variants to cover the demand of different performance, price and power:

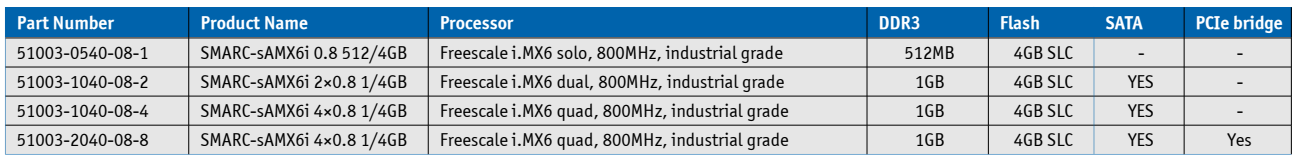

## Memory and onboard Flash configurations 51003-MMFF-xx-x:

- » MM = 05: 512MB DDR3 Memory
- » MM = 10: 1024MB DDR3 Memory
- » MM = 20: 2048MB DDR3 Memory
- » FF = 00: without onboard eMMC
- » FF = 40: 4GB onboard eMMC (SLC)
- » FF = 80: 8GB onboard eMMC (SLC)
- » FF = 16: 16GB onboard eMMC (SLC)
- » FF = 32: 32GB onboard eMMC (SLC)

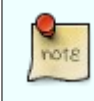

On request we can also offer MLC eMMC flash devices

## **Optional hardware features:**

- » 3 PCIe instead of 1 lane
- » 3 I2S instead of 1 I2S, but then with only 16bit parallel LCD interface instead of 24bit
- » any other available pin compatible Freescale i.MX6 processor can be mounted

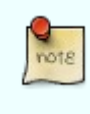

Optional hardware and firmware features are available project based only for variants not listed above. Please contact your local sales for customized articles.

## Accessories

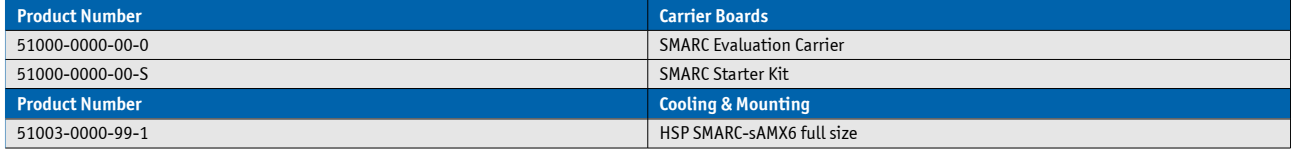

### **Functional Specification**  $3.3$

## **Processor**

## **CPU** specifications

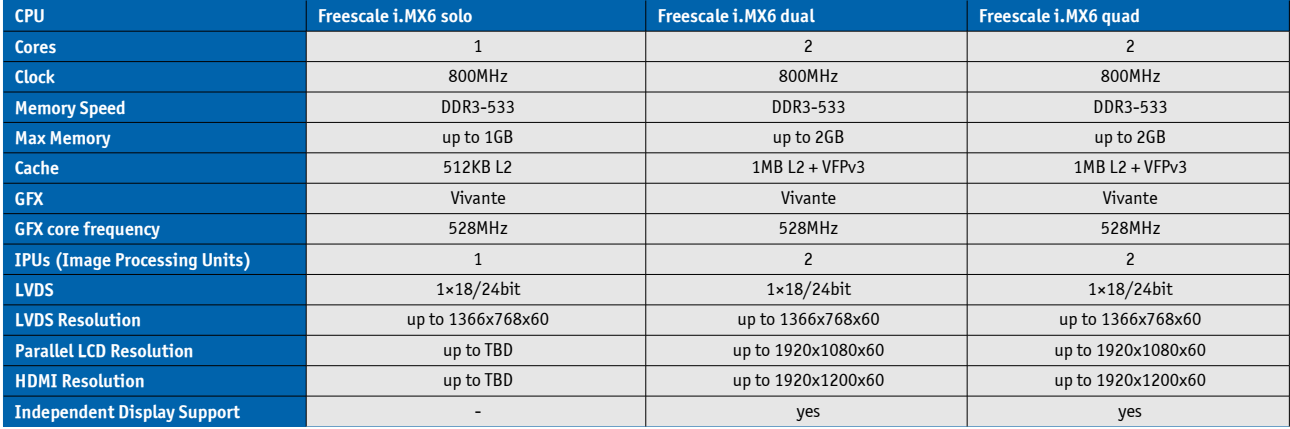

## **Memory**

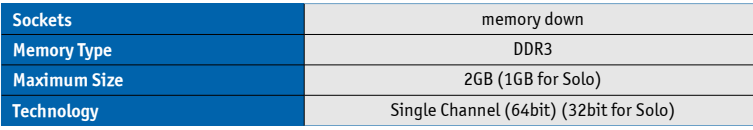

## **Graphics Core**

The integrated Vivante core based supports:

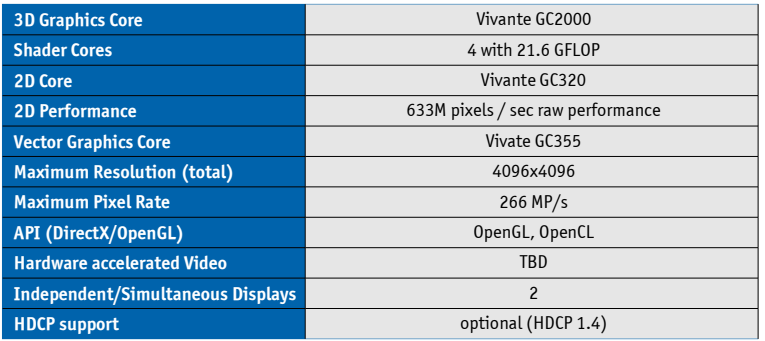

## **LVDS**

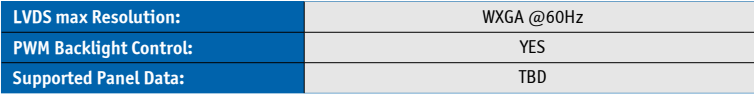

## **Display Interfaces**

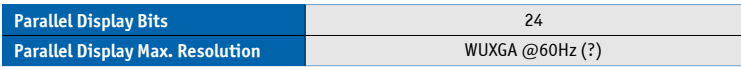

## **HDMI**

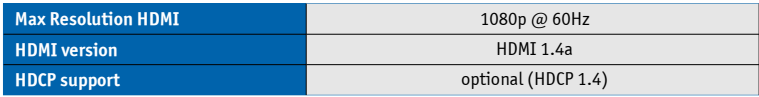

## **Storage**

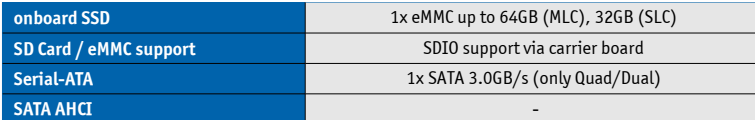

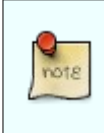

SATA is not available on modules with i.MX6 solo processor.

## **Connectivity**

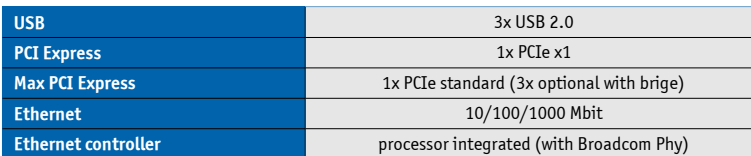

## **Ethernet**

The ethernet controller is in the processor integrated (with Broadcom Phy) and supports:

- » Jumbo Frames TBD
- » Time Sync Protocol Indicator TBD
- » PXE (Preboot eXecution Environment)

## **AFB Section**

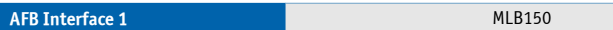

## **Misc Interfaces and Features**

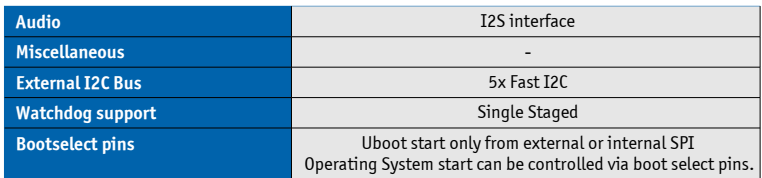

## **Power Features**

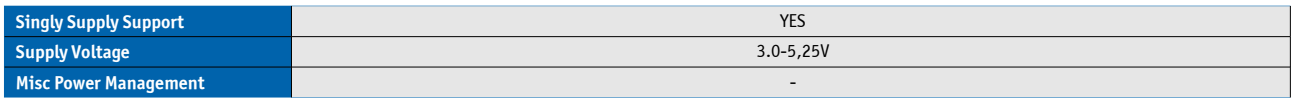

## **Supported Operating Systems**

The SMARC-sAMX6i supports:

» Linux

» Android (up on request only)

» Microsoft Windows Embedded Compact (WEC7 and WEC2013)

#### **Block Diagram**  $3.4$

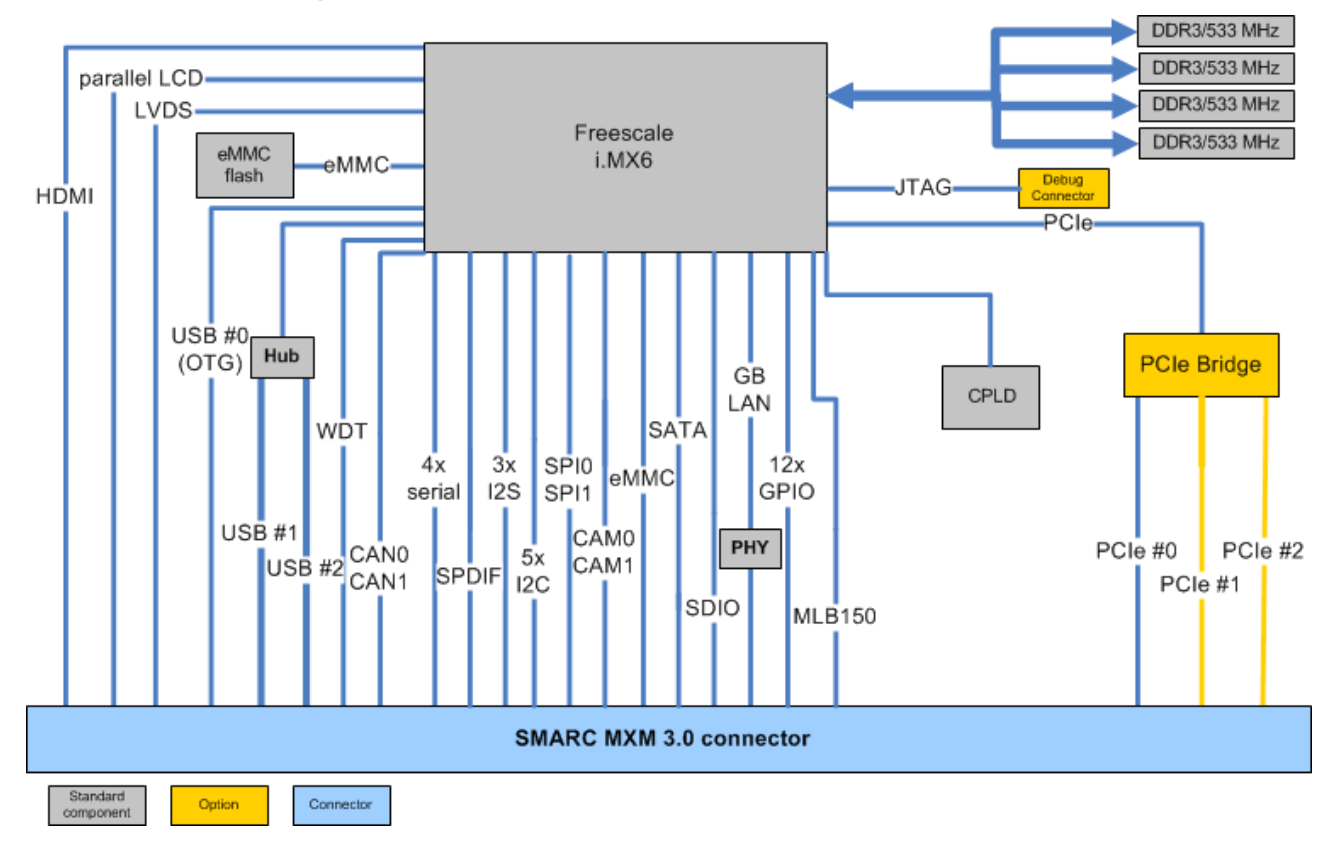

#### **Electrical Specification**  $3.5$

#### $3.5.1$ **Supply Voltage**

Following supply voltage is specified at the SMARC™ connector:

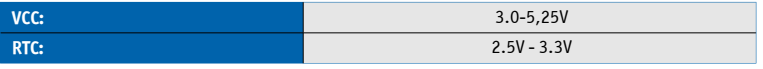

#### $3.5.2$ **Power Supply Rise Time**

» The input voltages shall rise from ≤10% of nominal to within the regulation ranges within 0.1ms to 20ms.

» There must be a smooth and continuous ramp of each DC input voltage from 10% to 90% of its final set-point

#### **Supply Voltage Ripple**  $3.5.3$

» Maximum 100 mV peak to peak 0 - 20 MHz

#### 3.6 **Power Control**

## **Power Supply**

The SMARC-sAMX6i supports a power input from 3.0-5,25V. The supply voltage is applied through the VCC pins (VCC) of the module connector.

## **Power Button (PWR\_BTN#)**

The power button (Pin P128) is available through the module connector described in the pinout list. To start the module via Power Button the PWRBTN# signal must be at least 50ms (50ms ≤ t < 4s, typical 400ms) at low level (Power Button Event).

Pressing the power button for at least 4seconds will turn off power to the module (Power Button Override).

## **CB\_POWER\_BAD#**

The SMARC-sAMX6i provides an external input for a Carrier Board Power Bad signal (Pin S150). The implementation of this subsystem complies with the SMARC Specification. CB\_POWER\_BAD# is internally pulled up to 3.3V and must be high level to power on the module.

## **Reset Button (RST\_CB\_IN#)**

The reset button (Pin P127) is available through the module connector described in the pinout list. The module will stay in reset as long as RST\_CB\_IN# is grounded.

#### $3.7$ **Power Consumption**

Following data provides power consumption measurements of single modules with i.MX6 solo (51003-0540-08-1) and i. MX6 quad (51003-1040-08-4).

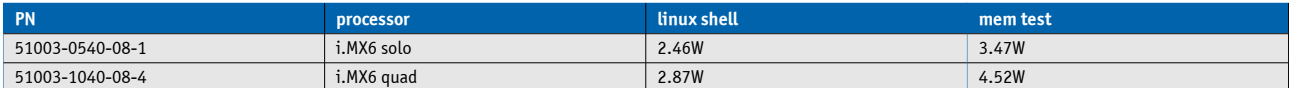

This might not be the maximum load a module can have, but due to the lack of standardized stress test software for ARM processors this data cannot be provided.

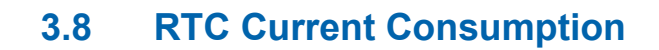

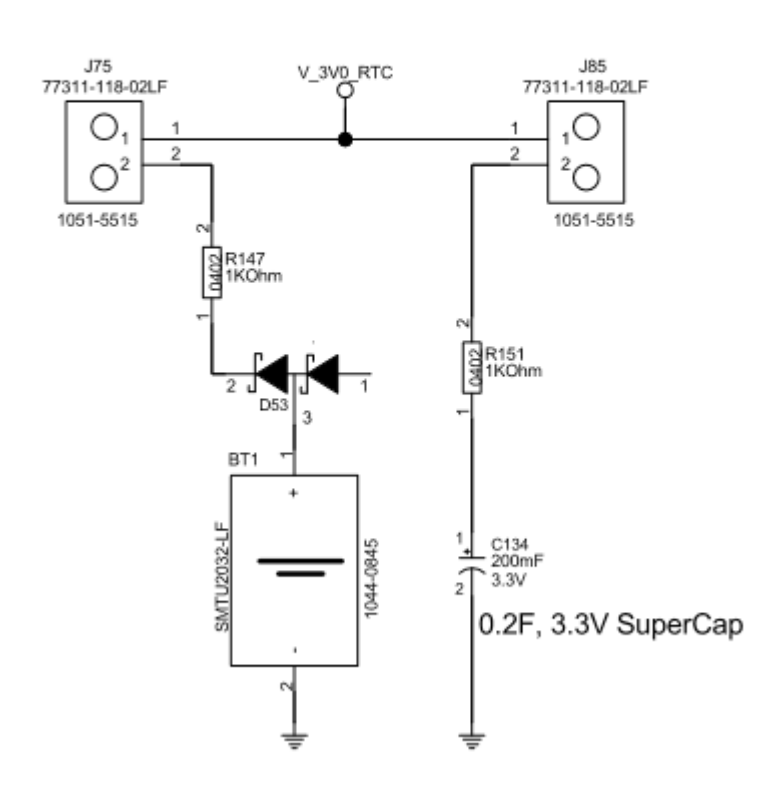

**RTC Battery** 

Schematics of RTC circuit on SMARC Evaluation Carrier

#### $3.8.1$ **Measurement Results**

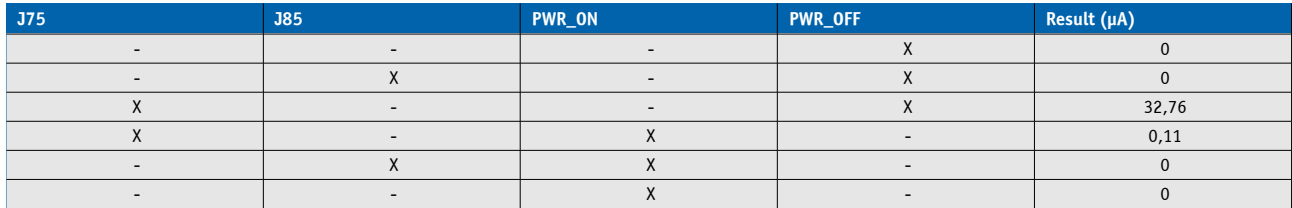

#### **Environmental Specification**  $3.9$

#### $3.9.1$ **Temperature Specification**

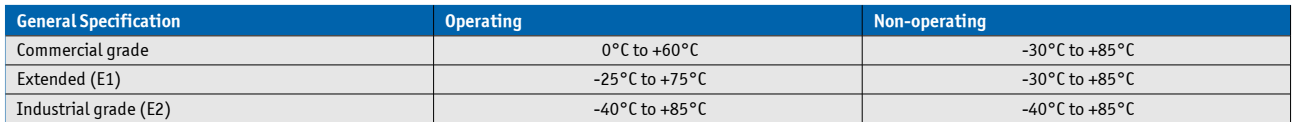

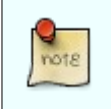

Standard modules are available for industrial grade temperature range. Please see chapter Product Specification for available variants for extended or commercial temperate grade

## With Kontron heatspreader plate assembly

The operating temperature defines two requirements:

- » the maximum ambient temperature with ambient being the air surrounding the module.
- » the maximum measurable temperature on any spot on the heatspreader's surface

## Without Kontron heatspreader plate assembly

The operating temperature is the maximum measurable temperature on any spot on the module's surface.

#### $3.9.2$ **Humidity**

- » Operating: 10% to 90% (non condensing)
- » Non operating: 5% to 95% (non condensing)

#### **Standards and Certifications** 3.10

## **RoHS**

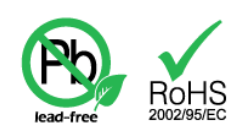

## The SMARC-sAMX6i

is compliant to the directive 2002/95/EC on the restriction of the use of certain hazardous substances (RoHS) in electrical and electronic equipment.

## **CE marking**

# CE

## The SMARC-sAMX6i

is CE marked according to Low Voltage Directive 2006/95/EC - Test standard EN60950

## **WEEE Directive**

WEEE Directive 2002/96/EC is not applicable for Computer-on-Modules.

## **Conformal Coating**

Conformal Coating is available for Kontron Computer-on-Modules and for validated SO-DIMM memory modules. Please contact your local sales or support for further details.

## **EMC**

Validated in Kontron reference housing for EMC the SMARC-SAMX6i follows the requirements for electromagnetic compatibility standards

» EN55022

#### $3.11$ **MTBF**

The following MTBF (Mean Time Before Failure) values were calculated using a combination of manufacturer's test data, if the data was available, and the Telcordia (Bellcore) issue 2 calculation for the remaining parts.

The calculation method used is "Telcordia Method 1 Case 3" in a ground benign, controlled environment (GB,GC). This particular method takes into account varying temperature and stress data and the system is assumed to have not been burned in.

Other environmental stresses (extreme altitude, vibration, salt water exposure, etc) lower MTBF values.

System MTBF (hours): 505113 @ 40°C

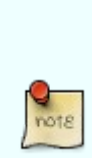

Fans usually shipped with Kontron Europe GmbH products have 50,000-hour typical operating life. The above estimates assume no fan, but a passive heat sinking arrangement Estimated RTC battery life (as opposed to battery failures) is not accounted for in the above figures and need to be considered separately. Battery life depends on both temperature and operating conditions. When the Kontron unit has external power; the only battery drain is from leakage paths.

#### **Mechanical Specification** 3.12

## 3.12.1 Module Dimension

» 50mm x 82mm

## 3.12.2 Height on Top

- » Maximum 3.0mm (without printed circuit board)
- » Height is depending on (optional) CPU cooler / heat spreader

## 3.12.3 Height on Bottom

» Maximum approx. 1.3mm (without printed circuit board)

## 3.12.4 Mechanical Drawing

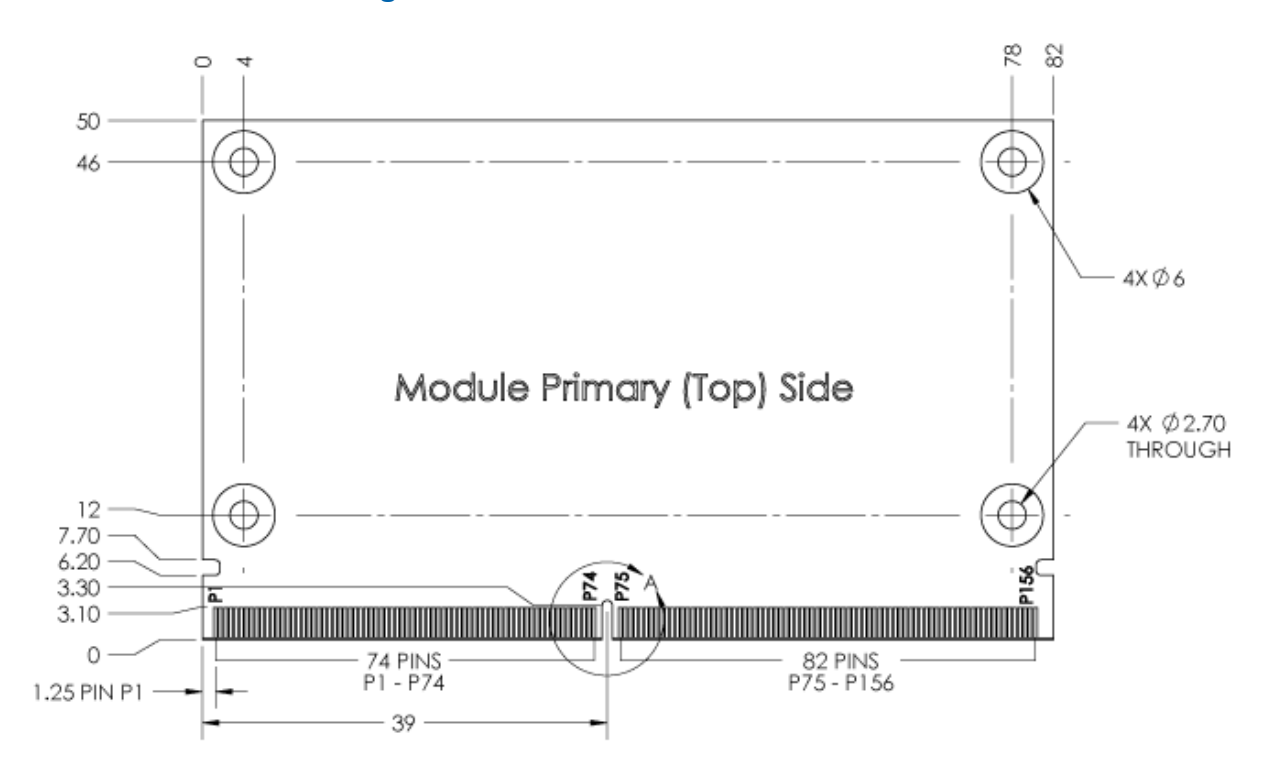

All dimensions are shown in millimeters. Tolerances should be  $\pm$  0.25mm [ $\pm$ 0.010"], unless otherwise noted.

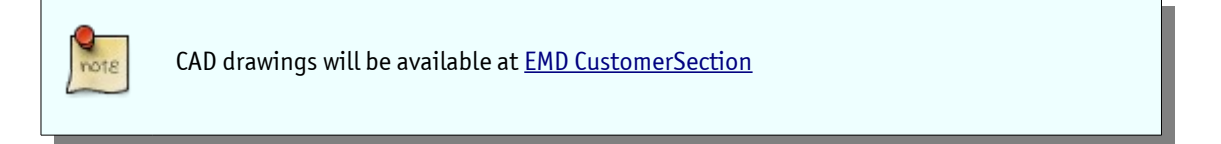

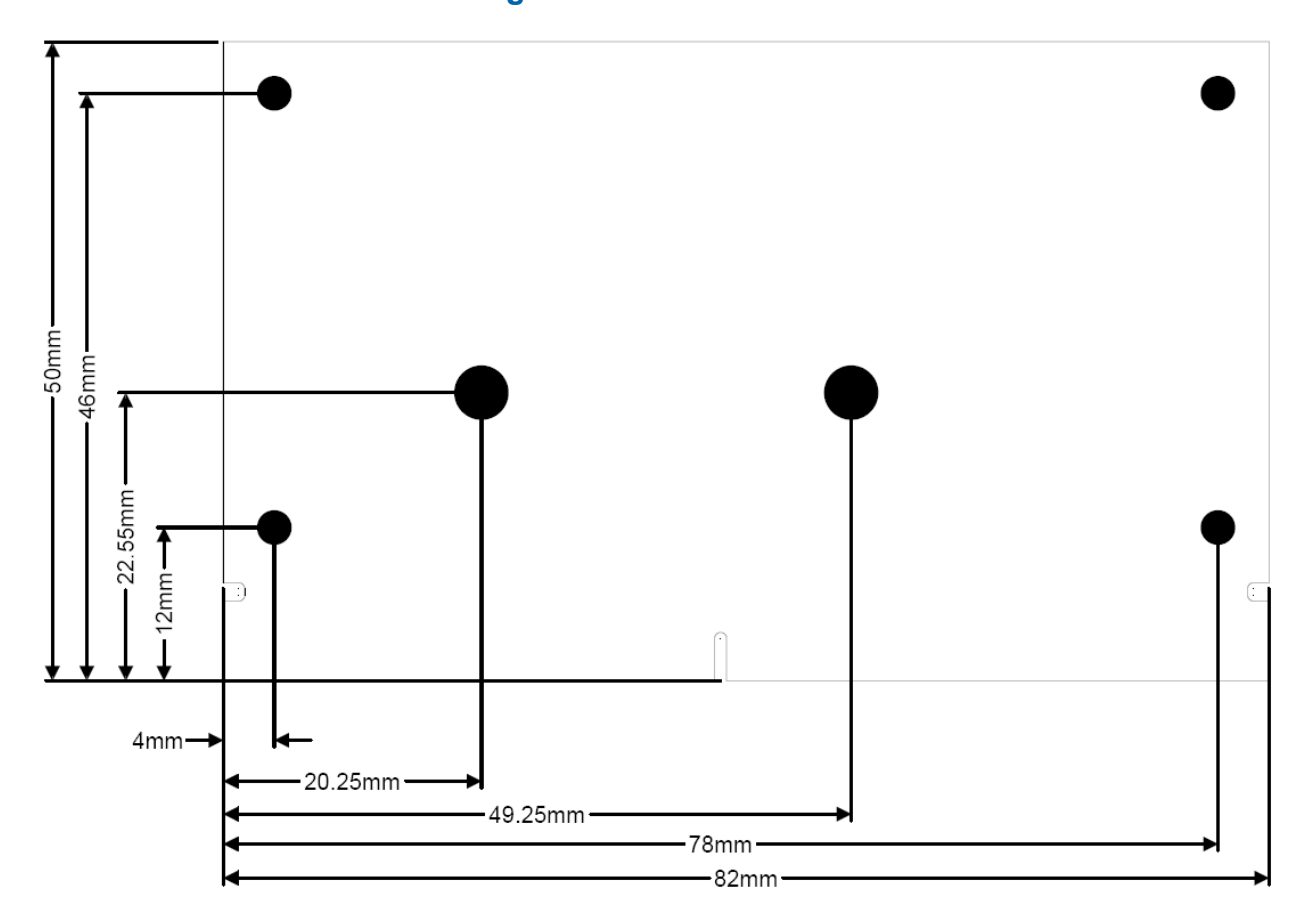

## 3.12.5 Dimensions and mounting holes of SMARC-sAMX6

### **Connectors**  $\overline{4}$

The pinouts for Interface Connector are documented for convenient reference. Please see the SMARC Specification and SMARC Design Guide for detailed, design-level information.

#### **SMARC™ Connector Top Side**  $4.1$

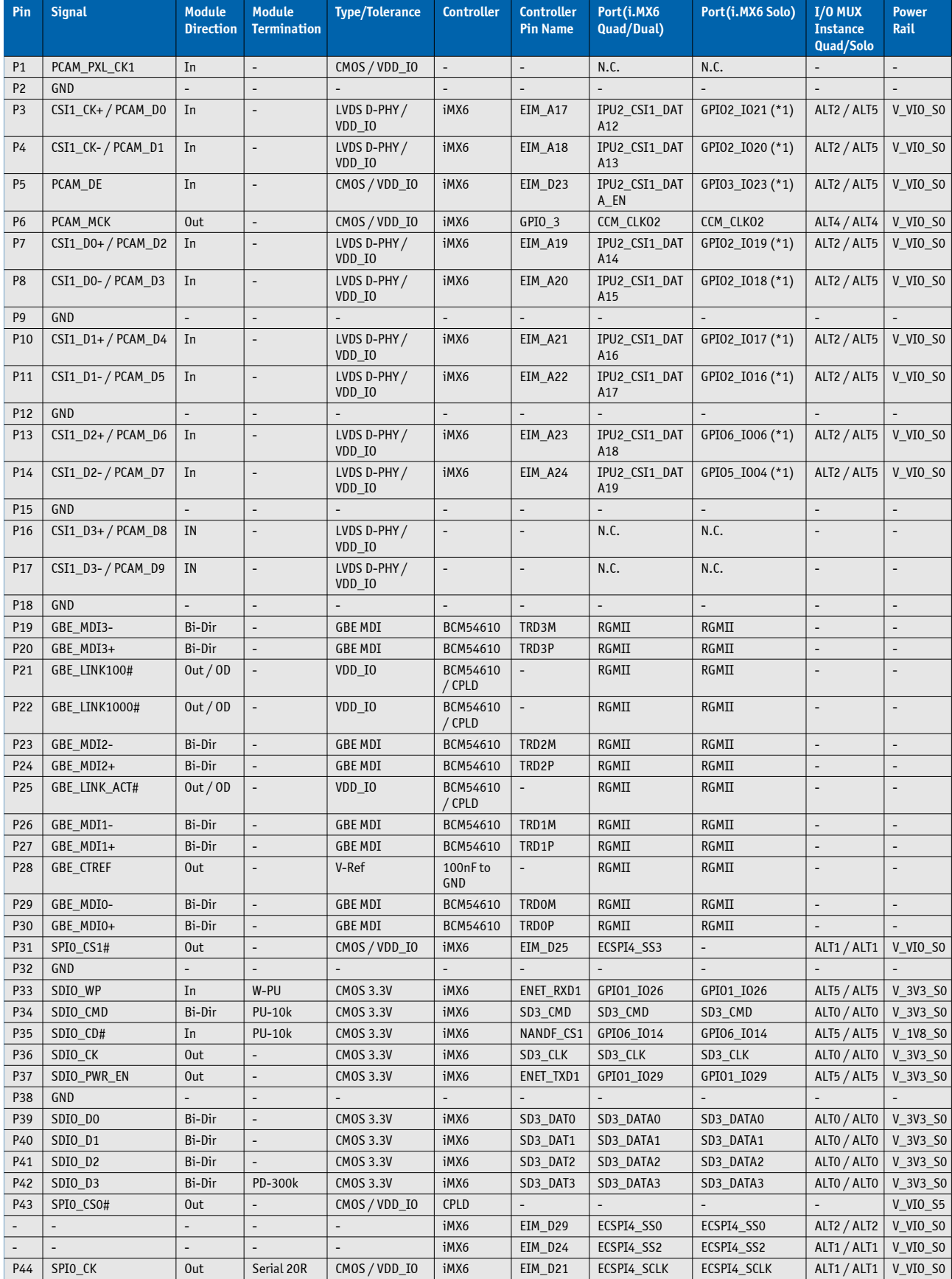

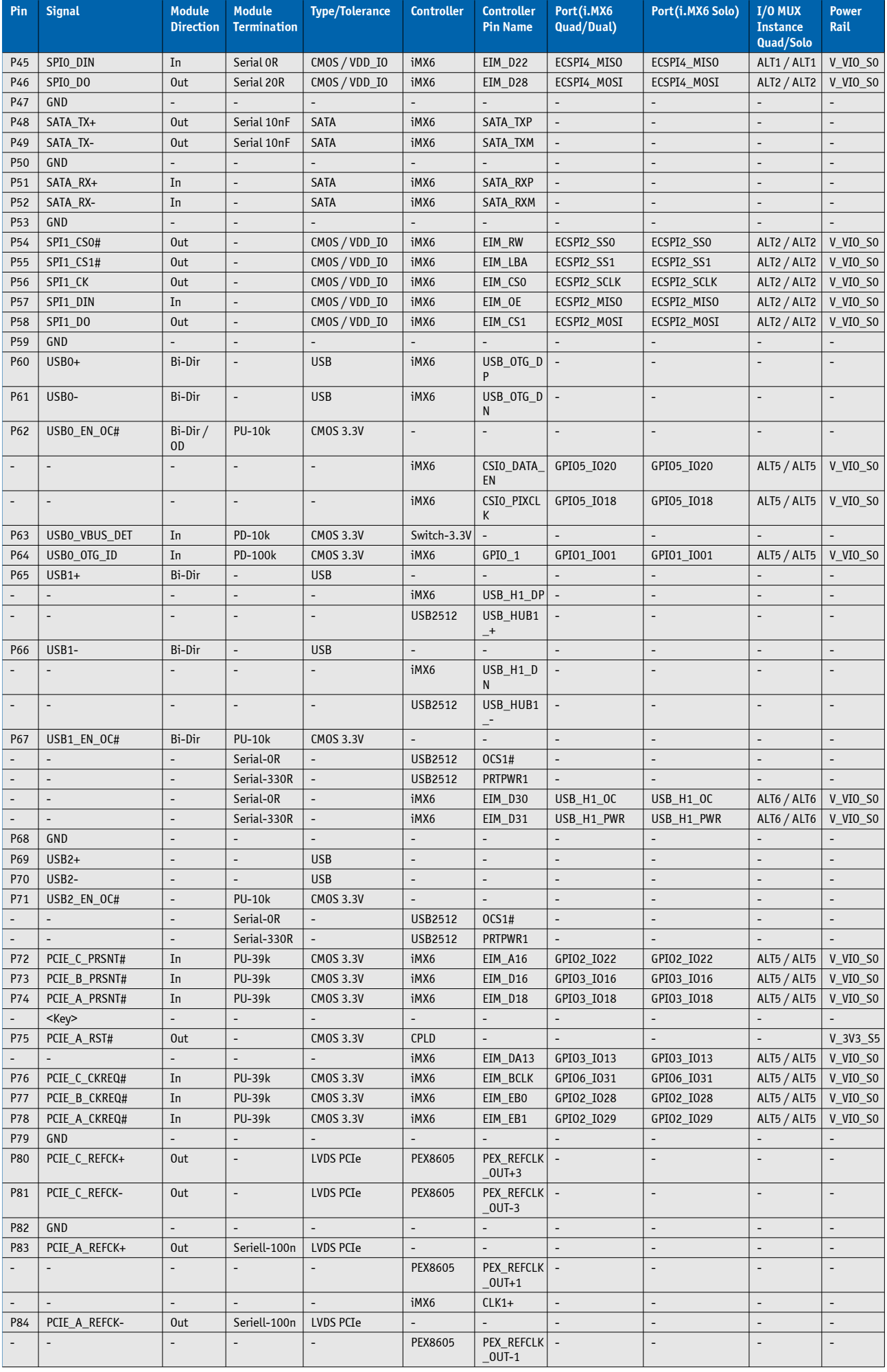

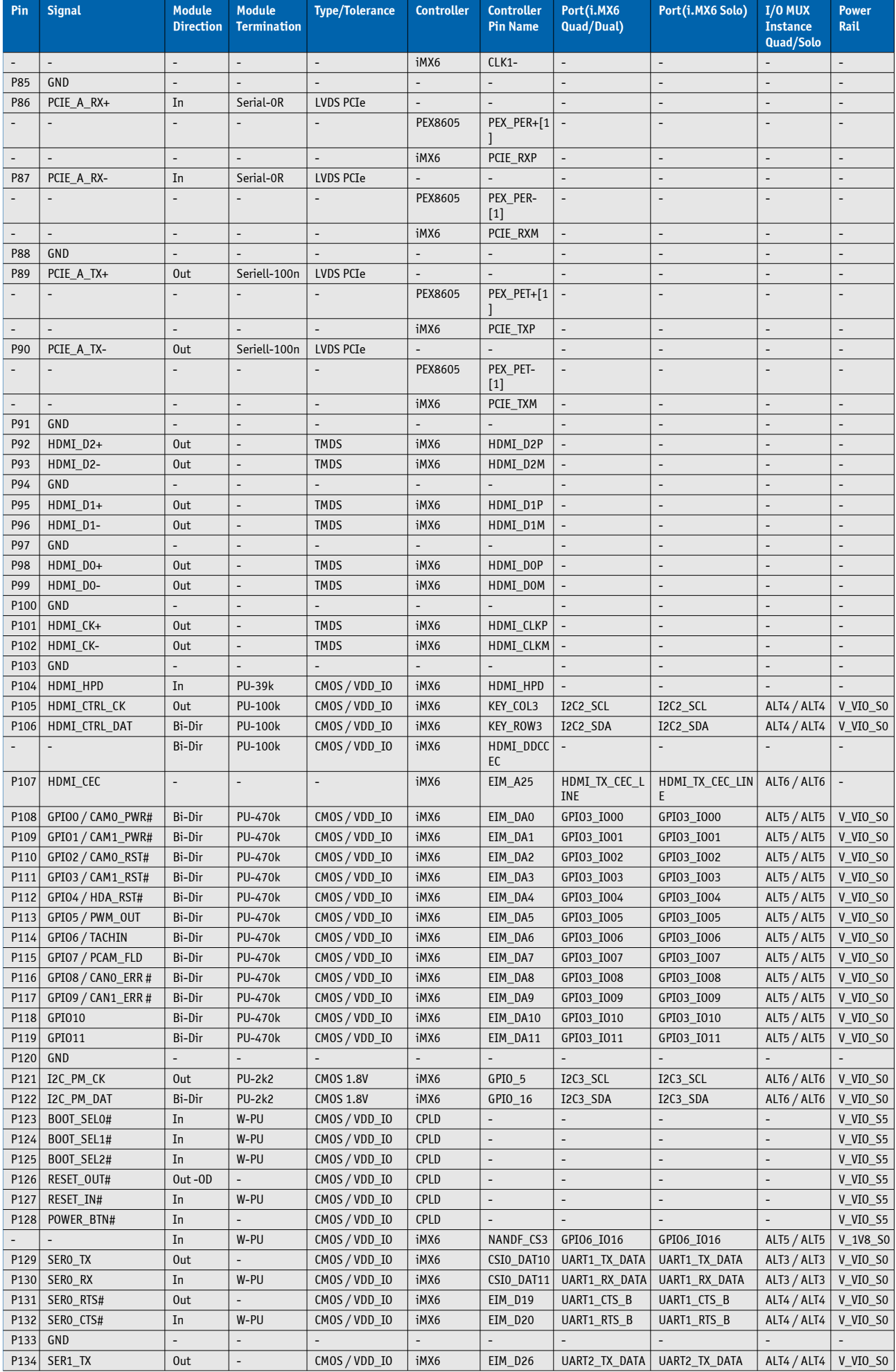

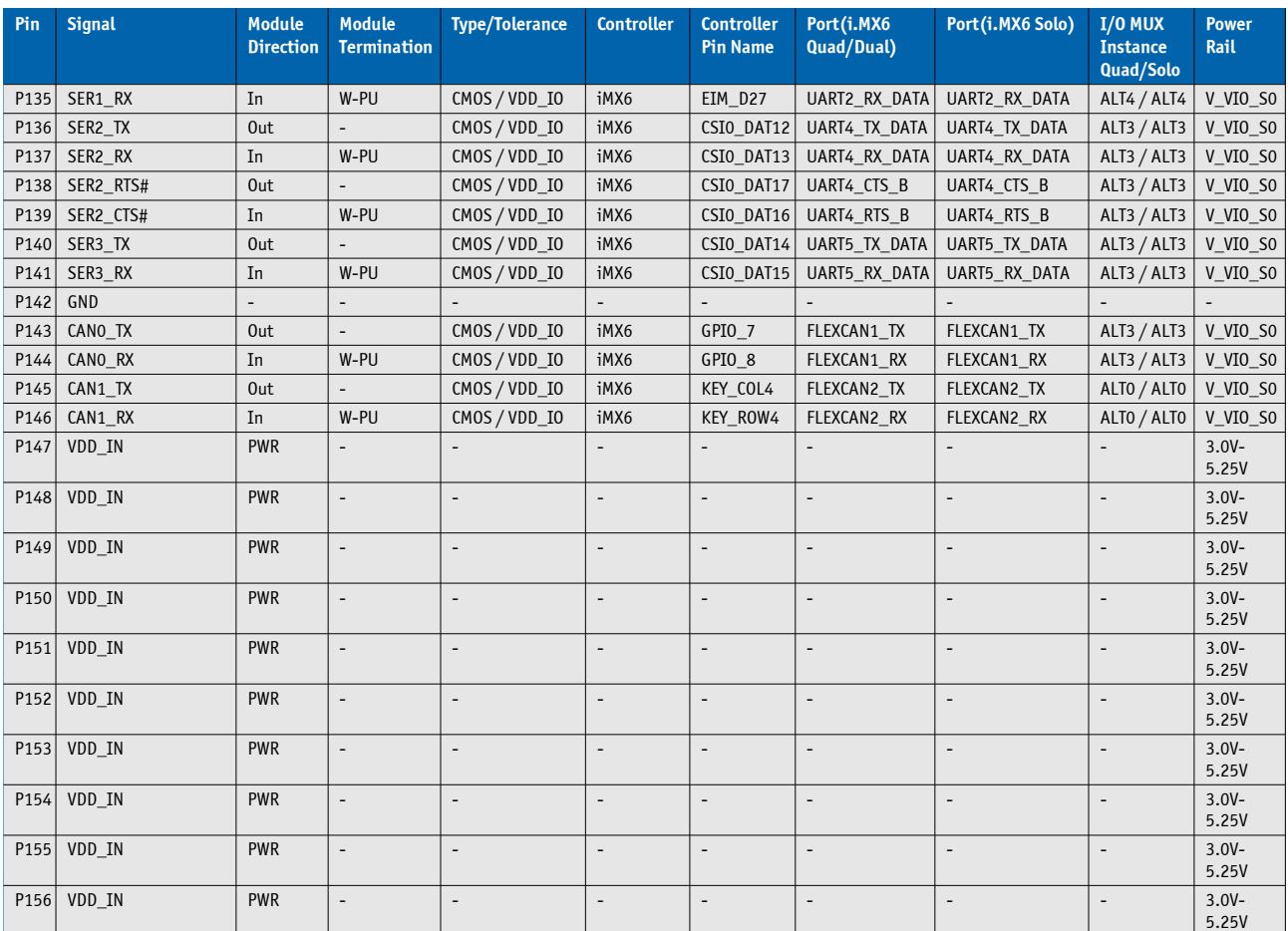

#### $4.2$ **SMARC™ Connector Bottom Side**

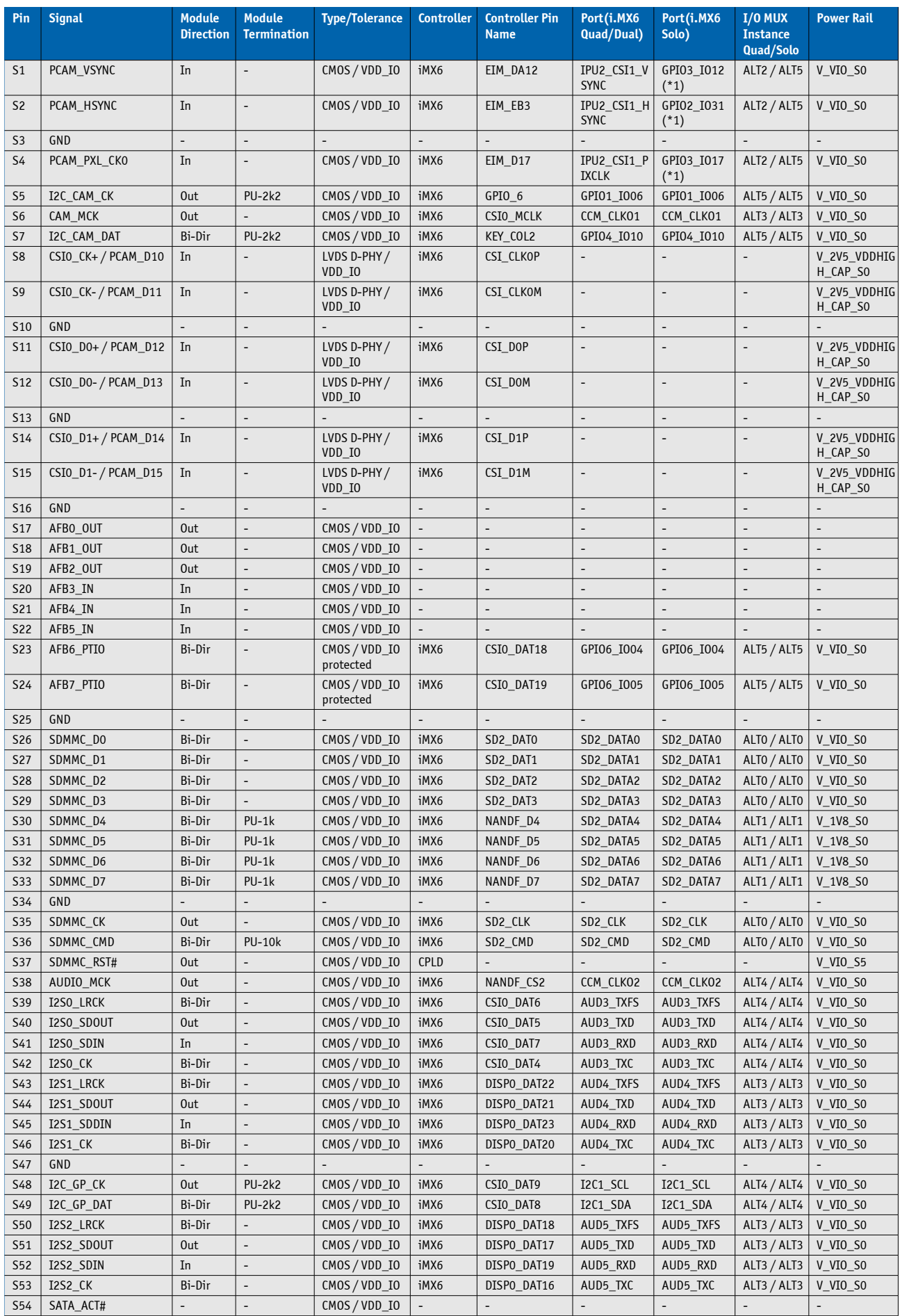

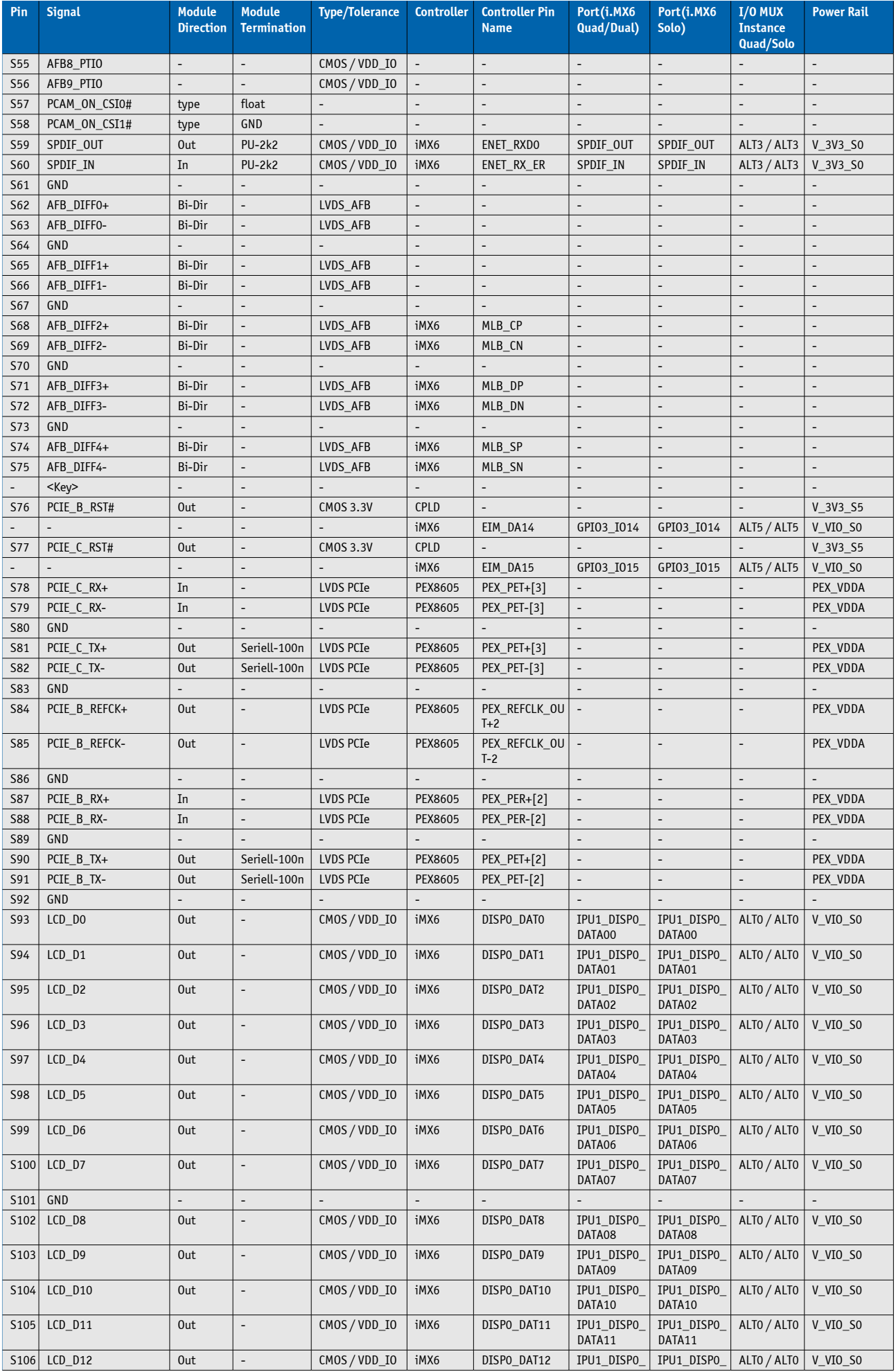

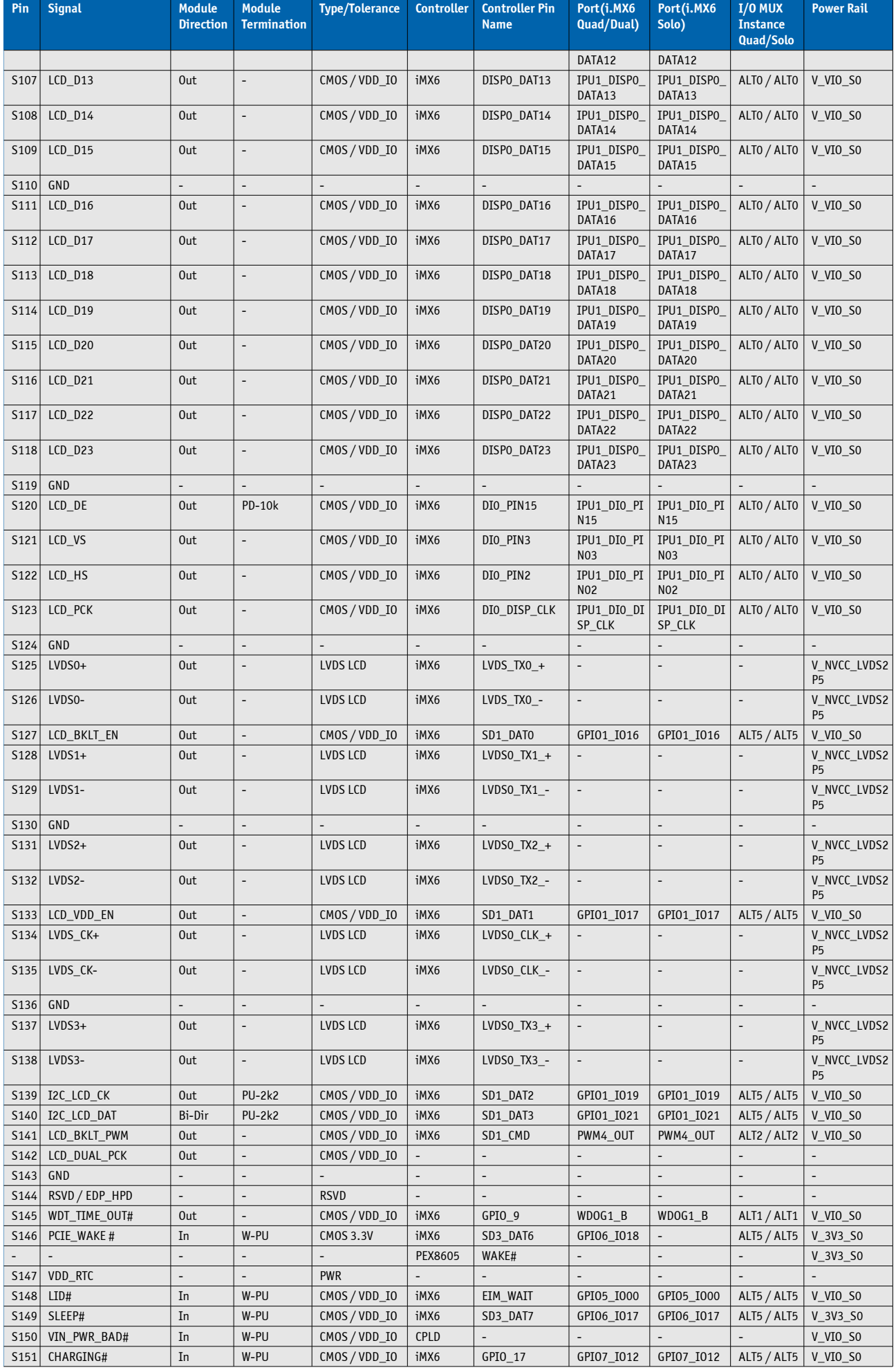

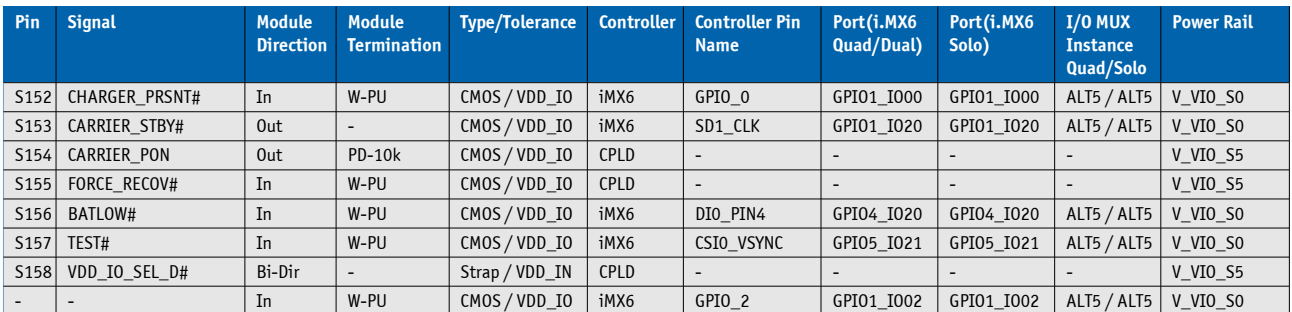

#### **Bootloader Operation** 5

#### $5.1$ **Copyrights and Licensing**

U-Boot is Free Software. It is copyrighted by Wolfgang Denk and many others who contributed code (see the actual source code for details). You can redistribute U-Boot and/or modify it under the terms of version 2 of the GNU General Public License as published by the Free Software Foundation. Most of it can also be distributed, at your option, under any later version of the GNU General Public License - see individual files for exceptions.

NOTE! This license does \*not\* cover the so-called "standalone" applications that use U-Boot services by means of the jump table provided by U-Boot exactly for this purpose - this is merely considered normal use of U-Boot, and does \*not\* fall under the heading of "derived work".

The header files "include/image.h" and "include/asm-\*/u-boot.h" define interfaces to U-Boot. Including these (unmodified) header files in another file is considered normal use of U-Boot, and does \*not\* fall under the heading of "derived work".

Also note that the GPL below is copyrighted by the Free Software Foundation, but the instance of code that it refers to (the U-Boot source code) is copyrighted by me and others who actually wrote it.

- Wolfgang Denk

The valid license is the GNU general public license 2.0 which can be optained under following link.

#### **Obtaining Source Code**  $5.1.1$

The software included in this product contains copyrighted software that is licensed under the GPL. A copy of that license can be found here. You may obtain the complete Corresponding Source code from Kontron for a period of three years after our last shipment of this product. Please contact Kontron Support for further assistance in obtaining the source code.

#### $5.2$ **Introduction to U-Boot**

U-Boot is an open source boot loader software developed and maintained by DENX Software Engineering GmbH (http://www.denx.de). Kontron provides U-Boot with all its standard features as well as Kontron specific features for usage with Kontron's SMARC-sAMX6i.

This user quide provides specific information on Kontron's implementation of U-Boot and its usage. Please refer to the DENX website for up-to-date on-line documentation of all of U-Boot's standard features.

#### $5.3$ **Standard U-Boot Commands**

U-Boot is provided with a library of standard commands for which documentation is provided on the DENX website. Some of the below listed standard commands have sub-groups which can be displayed when help for the main group command is requested.

Where relevant, further information concerning the usage of standard commands is provided in this guide to assist users in performing specific functions.

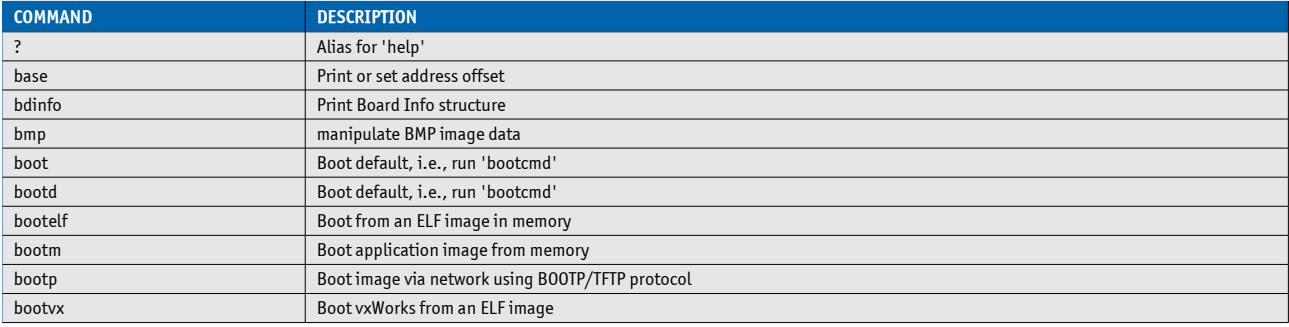

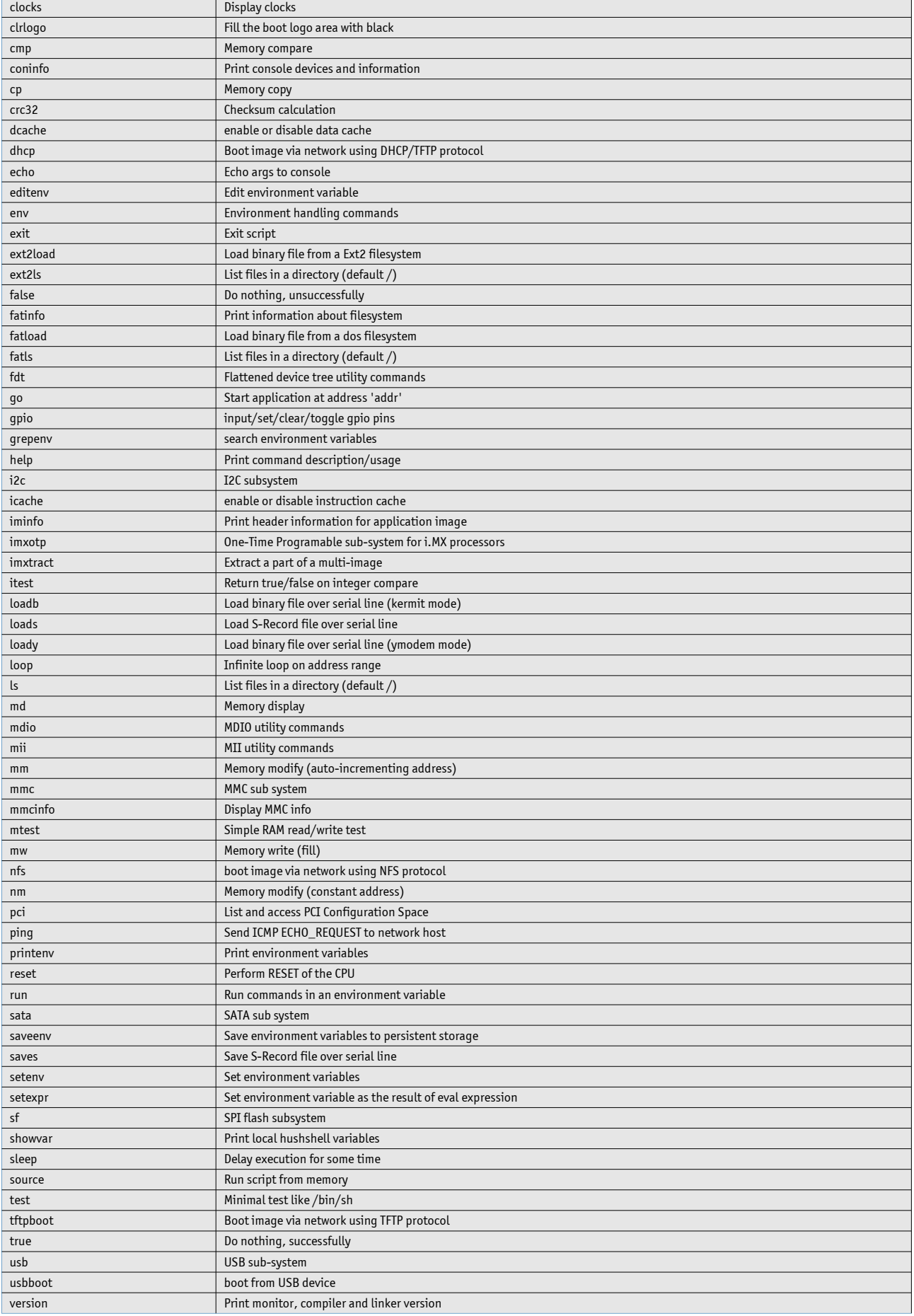

#### **Kontron-Specific Commands**  $5.4$

Kontron's implementation of U-Boot includes certain enhancements to provide specific functions not incorporated in the standard U-Boot. The following table provides a complete listing of all Kontron-specific U-Boot commands implemented on the SMARC-sAMX6i.

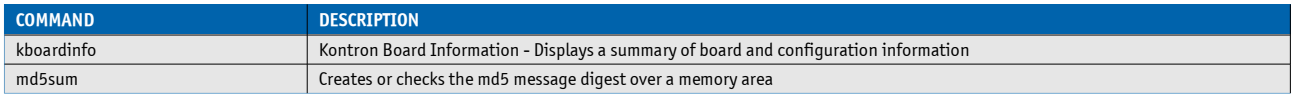

The following lines provide command syntax reference information, a short description, and, in some cases, usage examples. Where an ellipsis (...) appears in the command syntax, it means that the command is continued on the next line. Observe spaces before the ellipsis.

#### $5.4.1$ kboardinfo

Displays a summary of board and configuration information

## **Syntax**

kboardinfo

## **Description**

This command collects information from various board sources and provides a summary listing of this information.

## **Usage**

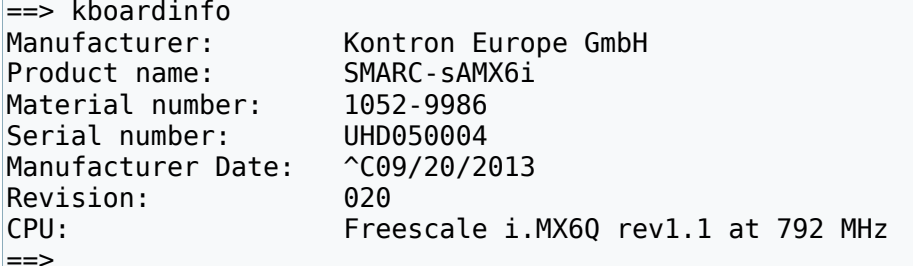

#### $5.4.2$ md5sum

Creates or checks the md5 message digest over a memory area

## **Syntax**

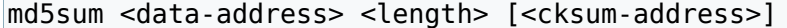

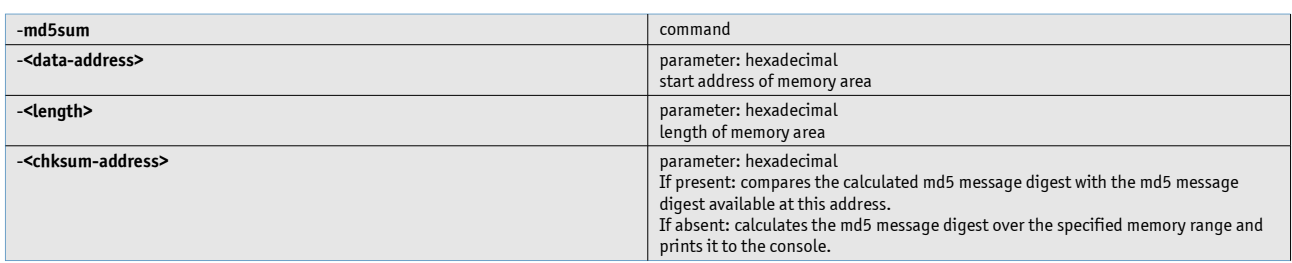

## **Description**

his command is used to create or check the md5 message digest over a memory area.

If the optional 3rd parameter <checksum-address> is omitted, the md5 message digest is calculated over the specified memory range and printed to the console.

If the optional 3rd parameter <cksum-address> is specified, the md5 message digest is calculated over the specified

memory range and compared with the md5 message digest at <cksum-address>. If the digest is identical, the command returns 0: if the digests do not match, a value other than zero is returned. When a comparison is made, nothing is printed to the console since this usage of the command is meant to be used within scripts.

The md5 message digest at <cksum-address> may be specified in ASCII or binary format.

## **Usage**

Calculate an md5 message digest: Check the md5 message digest of a file previously loaded to 100000 with a size of 80000 and its md5 message digest loaded to 10000 in a script

```
=> setenv check crc "if md5sum 100000 80000 10000; then echo 'md5 message
digest OK'; else echo 'md5 message digest BAD'; fi"
=>run check crc
md5 message digest OK
|=>
```
#### 5.5 **U-Boot Access and Startup**

Communication with U-Boot is achieved via a serial console configured for 115200 baud, 8N1, no hardware handshake. Initially, U-Boot executes the commands defined in the environment variable "preboot". Then, if not otherwise interrupted, U-Boot pauses for the time defined in the environment variable "bootdelay" and then executes the statements stored in the environment variable "bootcmd". To gain access to the U-Boot command prompt, type in any single character during the boot delay time.

If required, the boot delay function can be configured in such a way that even when the boot delay is set to "0" to have characters, which are sent over the serial interface prior to the boot wait time, be recognized to allow operator intervention in the boot process.

#### **Environment** 5.6

The Environment is stored in the same flash as U-Boot, usually in the last sector. This provides the possibility to update U-Boot without changing the Environment. The environment can be modified by the user with the typical commands of the 'env' command group: 'setenv', 'editenv', 'printenv' and 'saveenv'.

Furthermore, if a larger number of boards require updating the environment can be updated by a script, loaded from the SD card, USB or SATA device, or a network.

A typical user modification would be to set the variable 'bootcmd' so that the user's OS will boot automatically.

#### 5.7 **Working with U-Boot**

#### $5.7.1$ **General Operation**

Most operations are carried out using the main memory as an intermediate step. It is not possible, for example, to boot a kernel image directly from a tftp server. Instead, the kernel image is first loaded to memory and then booted from there with another command.

The same is true when writing new contents to the SPI boot flashes.

This concept is very flexible since it separates the commands which handle the loading of data from the commands that carry out actions like booting or programming flash devices.

#### 5.7.2 **Using the Network**

U-Boot provides support for the onboard Ethernet interfaces for transferring files from a file server.

To be able to transfer files from a tftp server to a module, the module's IP address (environment variable 'ipaddr') and the IP address of the server must be set (environment variable 'serverip'). Alternatively, it is possible to use the 'dhcp' or 'bootp' commands.

They can be set using the 'setenv' command. Please note, that these settings are lost after a reset. To retain the environment permanently, use the command 'saveenv', which saves the complete environment to flash. To transfer a file from a tftp server to memory, the 'tftpboot' command is used, for example:

> tftpboot 10800000 filename

#### $5.7.3$ **Using SD Cards and onboard eMMC device**

SD Cards are supported (read only) with the 'ext2' or 'fat' file system.

In both cases, the card must be rescanned first.

 $>$  mmc rescan  $\theta$ 

After that, the contents can be verified with:

 $>$  ext2ls mmc  $\theta$ 

in case of the ext2 file system, or

 $>$  fatls mmc  $\theta$ 

in case of the fat file system.

To load a file into memory the commands 'ext2load' or 'fatload' can be used, for example:

> ext2load mmc 0 10800000 kernel.bin

which loads the file 'kernel.bin' from the SD card to memory address 0x10800000.

#### $5.8$ **Bootloader Update**

Updating the bootloader of SMARC-sAMX6i can be done by using the already implemented update script.

#### 5.8.1 **Downloading the bootloader**

Please download the regarding bootloader from Kontron's Customer Section.

#### **Updating via TFTP Server** 5.8.2

If you have a development setup with TFT Server please unpack the downloaded archive to your server's folder. There should be a folder named "update\_smx6".

## **Restoring Environment**

If your U-Boot envirenment is misconfigured you can restore it with following commands:

```
> tftp 10800000 amx6-(correct name of the environment).txt
> env import -d -t 10800000 $filesize
> saveenv
> reset
```
## **Running Update Script**

To start the update script please enter following command:

 $>$  run netupdate

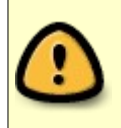

With the option "-d" of the env import command you will lose all your previous made environmental settings.

#### **Updating via USB Stick** 5.8.3

Unpack the downloaded archive to a USB stick's first partition. There should be a folder named "update\_smx6".

Please enter following command:

> run update

#### 5.9 **Bootlogo**

During starting of U-Boot, splash image from SPI-flash offset 0x100000 is loaded to RAM and afterwards displayed on graphical panel on LVDS bus. U-Boot also supports compressed splash image with using gzip file format. A small Kontron Logo will be displayed, in case of lack of Splash Screen image in the SPI-flash. A Kontron Bootlogo can be shown on an LVDS panel only. To control the bootlogo behaviour following commands can be used:

> setenv panel LCD WVGA@LVDS

Outputs the bootlogo on LVDS in panel resolution 800×480

```
> seteny panel LCD WXGA@LVDS
```
Outputs the bootlogo on LVDS in panel resolution 1280×768

> setenv panel off

```
Disable LVDS output
```
 $>$  setenv panel

Outputs the bootlogo on LVDS in panel resolution 800×480 shipping default (variable unset)

To save the setting for the next boot, please save your environment with

```
> saveenv
```
The bootlogo can be not exchanged to another bitmap.

#### 5.10 **Panel Control**

Support for various type of panel by setting environmental variable "panel". List of supported panels:

- » LCD 800x480@LVDS (default)
- » LCD 320x240@LVDS
- » LCD 480x272@LVDS
- » LCD\_480x320@LVDS
- » LCD 640x480@LVDS
- » LCD\_800x600@LVDS
- » LCD 960x640@LVDS
- » LCD 1024x576@LVDS
- » LCD\_1024x600@LVDS
- » LCD 1024x768@LVDS
- » LCD 1152x768@LVDS
- » LCD 1152x864@LVDS
- » LCD 1280x720@LVDS
- » LCD 1280x768@LVDS
- » LCD\_1280x800@LVDS
- » LCD\_1280x1024@LVDS
- » LCD\_1360x768@LVDS
- » LCD\_1366x768@LVDS

```
» user
```
With using variable "panel\_lvds\_clk" - clock on LVDS bus in [MHz] can be adjusted value of a LVDS clock. In case of user mode i.e. "panel=user" resolution of the display can be adjusted with using variables:

```
» panel_x_res > horizontal resolution in [pixels]
```

```
» panel_y_res \rightarrow vertical resolutions in [pixels]
```
#### $5.11$ **OS Boot Select**

Loading the OS from a storage define by BOOT\_SEL[2:0] pins i.e.:

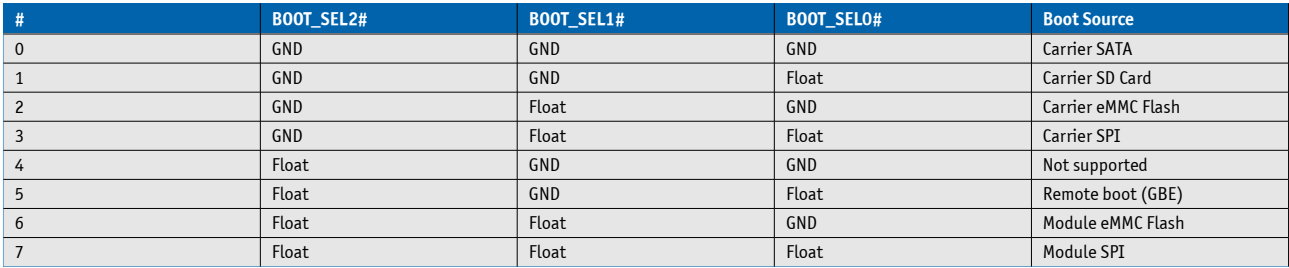

The BOOT\_SEL pins control the content of the environment variable "bootsel\_script".

## **Corporate Offices**

Europe, Middle East & Africa Lise-Meitner-Str. 3-5 86156 Augsburg Germany Tel.: +49 (0)821/ 4086-0 Fax: +49 (0)821/4086-111 info@kontron.com

## **North America** 14118 Stowe Drive Poway, CA 92064-7147 **USA** Tel.: +1 888 294 4558 Fax: +1 858 677 0898 info@us.kontron.com

## Asia Pacific

17 Building, Block #1, ABP. 188 Southern West 4th Ring Beijing 100070, P.R.China Tel.: + 86 10 63751188 Fax: + 86 10 83682438 info@kontron.cn

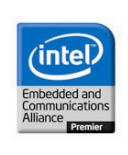

## **X-ON Electronics**

Largest Supplier of Electrical and Electronic Components

*Click to view similar products for* [Computer-On-Modules - COM](https://www.x-on.com.au/category/embedded-solutions/computing/computer-on-modules-com) *category:*

*Click to view products by* [Kontron](https://www.x-on.com.au/manufacturer/kontron) *manufacturer:* 

Other Similar products are found below :

[FP2-BP12](https://www.x-on.com.au/mpn/panasonic/fp2bp12) [CEM881PG-i7-5650U](https://www.x-on.com.au/mpn/axiomtek/cem881pgi75650u) [cExpress-BL-i5-5350U](https://www.x-on.com.au/mpn/adlinktechnology/cexpressbli55350u) [conga-MA4/N3710-4G eMMC16](https://www.x-on.com.au/mpn/congatec/congama4n37104gemmc16) [28230-439-C](https://www.x-on.com.au/mpn/schroff/28230439c) [TXUL-5010](https://www.x-on.com.au/mpn/karo/txul5010) [ROM-3310WS-](https://www.x-on.com.au/mpn/advantech/rom3310wsmca1e)[MCA1E](https://www.x-on.com.au/mpn/advantech/rom3310wsmca1e) [TX6Q-1036](https://www.x-on.com.au/mpn/karo/tx6q1036) [ROM-3310CS-MCA1E](https://www.x-on.com.au/mpn/advantech/rom3310csmca1e) [conga-TS170/E3-1505LV5](https://www.x-on.com.au/mpn/congatec/congats170e31505lv5) [t2Express-HL-i5-4402E](https://www.x-on.com.au/mpn/adlinktechnology/t2expresshli54402e) [LEC-BASE MINI Standard](https://www.x-on.com.au/mpn/adlinktechnology/lecbaseministandard) [LEC-BW-HS2](https://www.x-on.com.au/mpn/adlinktechnology/lecbwhs2) [Express-HL-2002E](https://www.x-on.com.au/mpn/adlinktechnology/expresshl2002e) [cExpress-SL-i7-6600U](https://www.x-on.com.au/mpn/adlinktechnology/cexpresssli76600u) [conga-QA3E/E3815-2G eMMC4](https://www.x-on.com.au/mpn/congatec/congaqa3ee38152gemmc4) [conga-MA3/N2930-2G](https://www.x-on.com.au/mpn/congatec/congama3n29302g) [conga-QA3/i-E3845-4G eMMC8](https://www.x-on.com.au/mpn/congatec/congaqa3ie38454gemmc8) [Express-SL-i7-6820EQ](https://www.x-on.com.au/mpn/adlinktechnology/expresssli76820eq) [W612M3A600SC](https://www.x-on.com.au/mpn/vincotech/w612m3a600sc) [24828-107](https://www.x-on.com.au/mpn/schroff/24828107) [24571-309](https://www.x-on.com.au/mpn/schroff/24571309) [30846-682](https://www.x-on.com.au/mpn/schroff/30846682) [60809-032](https://www.x-on.com.au/mpn/schroff/60809032) [ROM-7420CD-MDA1E](https://www.x-on.com.au/mpn/advantech/rom7420cdmda1e) [CEM300PG-N3710-4G](https://www.x-on.com.au/mpn/axiomtek/cem300pgn37104g) [t2cExpress-BT-E3827](https://www.x-on.com.au/mpn/adlinktechnology/t2cexpressbte3827) [t2nanoX-BT-E3845-2G-ETT](https://www.x-on.com.au/mpn/adlinktechnology/t2nanoxbte38452gett) [LEC-BW-HS](https://www.x-on.com.au/mpn/adlinktechnology/lecbwhs) [LEC-BTS2-2G-ER](https://www.x-on.com.au/mpn/adlinktechnology/lecbts22ger) [Express-HL-i3-4102E](https://www.x-on.com.au/mpn/adlinktechnology/expresshli34102e) [cExpress-BT-E3845](https://www.x-on.com.au/mpn/adlinktechnology/cexpressbte3845) [CEM501PG-i7-6600U](https://www.x-on.com.au/mpn/axiomtek/cem501pgi76600u) [CEM300PG-N3060-4G](https://www.x-on.com.au/mpn/axiomtek/cem300pgn30604g) [ET975K-I5Ve32](https://www.x-on.com.au/mpn/ibase/et975ki5ve32) [conga-TCA5/i-E3940](https://www.x-on.com.au/mpn/congatec/congatca5ie3940) [conga-TS175/E3-1505MV6](https://www.x-on.com.au/mpn/congatec/congats175e31505mv6) [conga-QMX6/QC-2G](https://www.x-on.com.au/mpn/congatec/congaqmx6qc2gemmc4revcx) [eMMC4 Rev C.x](https://www.x-on.com.au/mpn/congatec/congaqmx6qc2gemmc4revcx) [conga-TCA4/N3710](https://www.x-on.com.au/mpn/congatec/congatca4n3710) [ET970K-i7](https://www.x-on.com.au/mpn/ibase/et970ki7) [ET970K-i5](https://www.x-on.com.au/mpn/ibase/et970ki5) [ET975K-I7V](https://www.x-on.com.au/mpn/ibase/et975ki7v) [ET970K-X3G](https://www.x-on.com.au/mpn/ibase/et970kx3g) [PER-TAICX-A10-001](https://www.x-on.com.au/mpn/aaeon/pertaicxa10001) [PER-TAIX2-A10-2280](https://www.x-on.com.au/mpn/aaeon/pertaix2a102280) [cExpress-HL-2980U](https://www.x-on.com.au/mpn/adlinktechnology/cexpresshl2980u) [cExpress-KL-3965U](https://www.x-on.com.au/mpn/adlinktechnology/cexpresskl3965u) [cExpress-KL-i3-7100U](https://www.x-on.com.au/mpn/adlinktechnology/cexpresskli37100u) [cExpress-KL-i5-7300U](https://www.x-on.com.au/mpn/adlinktechnology/cexpresskli57300u) [cExpress-KL-i7-7600U](https://www.x-on.com.au/mpn/adlinktechnology/cexpresskli77600u)